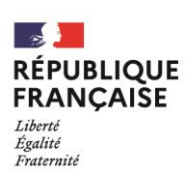

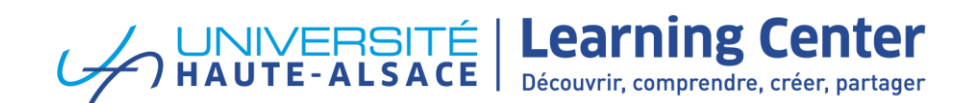

# **Déposer dans HAL**

Le portail HAL-UHA a pour mission de diffuser en accès ouvert [l'ensemble des travaux](https://doc.archives-ouvertes.fr/deposer/les-types-de-document/) (articles, chapitres de livres, thèses, brevets, posters, actes de conférences…) réalisés par la communauté scientifique de l'UHA.

## **Accéder au portail HAL-UHA :**

- Se rendre sur le portail HAL-UHA :<https://uha.hal.science/>
- Avez-vous un compte HAL ? Si non, vous pouvez créer un profil en privilégiant votre adresse institutionnelle ou via votre [ORCID.](https://orcid.org/)

## **Avant de déposer :**

- Avez-vous bien reçu l'accord des co-auteurs pour déposer le document dans HAL ?
- Est-il déjà présent sur HAL ? Vous pouvez faire une recherche en passant par le moteur de recherche présent sur le portail.
- 2 possibilités : créeer la référence du document dans HAL sans déposer le texte intégral (avec possibilité de le déposer plus tard) OU déposer immédiatement le texte intégral du document

# **Rédiger dans HAL la référence du document sans en déposer le texte intégral**

 Vous pouvez récupérer les métadonnées en tapant le DOI du document ou compléter les métadonnées manuellement.

### **Mise en ligne immédiate de la notice sans modération préalable**

## **Déposer dans HAL avec le texte intégral du document**

- Pouvez-vous déposer le PDF sur HAL ?
	- → Oui s'il s'agit du **pre-print** (ou pré-publication, avant révision par les pairs et mise en forme de l'éditeur)
	- → Oui pour le **post-print auteur** (ou manuscrit révisé par les pairs, avant mise en forme de l'éditeur)
		- si vous avez choisi de ne pas céder vos droits (cf. la [stratégie de non-cession de droit\)](https://www.ouvrirlascience.fr/mettre-en-oeuvre-la-strategie-de-non-cession-des-droits-sur-les-publications-scientifiques/)
		- si l'éditeur n'impose pas d'embargo (consulter les politiques des éditeurs *ici*). En cas d'embargo ce dernier ne peut excéder un délai 6 mois pour les Sciences dures techniques et médicales, ou 12 mois pour les Sciences humaines et sociales (voir [https://www.ouvrirlascience.fr/guide-dapplication-de-la-loi-pour-une-republique](https://www.ouvrirlascience.fr/guide-dapplication-de-la-loi-pour-une-republique-numerique-article-30-ecrits-scientifiques/)[numerique-article-30-ecrits-scientifiques/\)](https://www.ouvrirlascience.fr/guide-dapplication-de-la-loi-pour-une-republique-numerique-article-30-ecrits-scientifiques/).

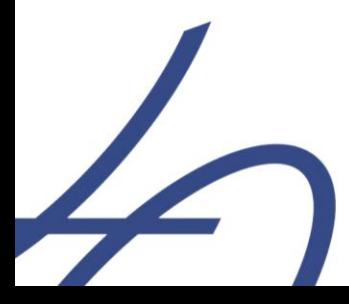

Université de Haute-Alsace | Learning Center - pôle ESSOR 4 rue des frères Lumière · F-68093 Mulhouse Cedex Tél.: +33 (0)3 89 33 63 60 | Email: essor.lc@uha.fr

www.uha.fr 0000

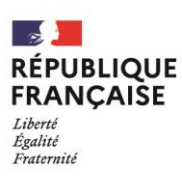

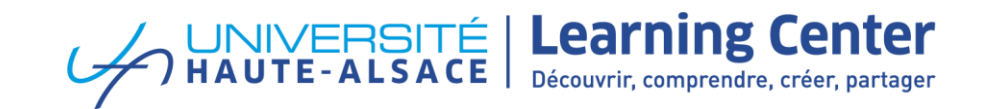

- <sup>→</sup> Oui pour le **PDF éditeur** (ou version publiée mise ne forme par l'éditeur) si l'éditeur en donne l'autorisation explicite ou si la publication est déjà en accès ouvert (via paiement d'APC, avec mention de la licence CC-BY).
- Récupérer une partie des métadonnées en chargeant le PDF ou le DOI du document
- Renseigner les métadonnées obligatoires (type de doc, titre, langue, auteurs, domaine scientifique)
- Ajouter les affiliations du ou des auteur(s) :
	- $\rightarrow$  Commencer à saisir l'acronyme de l'établissement,
	- $\rightarrow$  Choisir une forme verte (valide) ou jaune (fermée) les formes rouges ne sont pas validées
- Accepter les conditions de HAL et valider.

#### **Tout dépôt est définitif et sera soumis à une modération par l'équipe HAL du CCSD**

*Besoin d'aide* ? N'hésitez pas à visionner le tutoriel → <https://doc.archives-ouvertes.fr/deposer/> *Une question ?* Contactez-nous à l'adresse → [essor.lc@uha.fr](mailto:essor.lc@uha.fr)

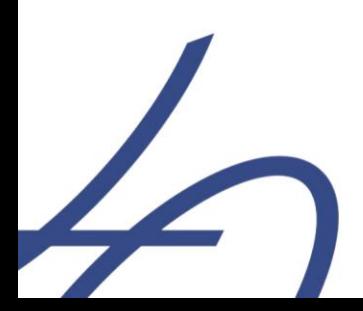

Université de Haute-Alsace | Learning Center - pôle ESSOR 4 rue des frères Lumière · F-68093 Mulhouse Cedex Tél.: +33 (0)3 89 33 63 60 | Email: essor.lc@uha.fr

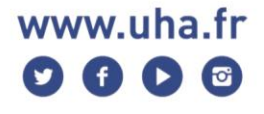